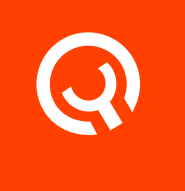

# Autodesk Maya

Yadle Integrations

Version 1.1

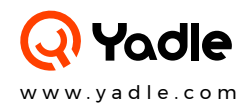

## Table of Contents

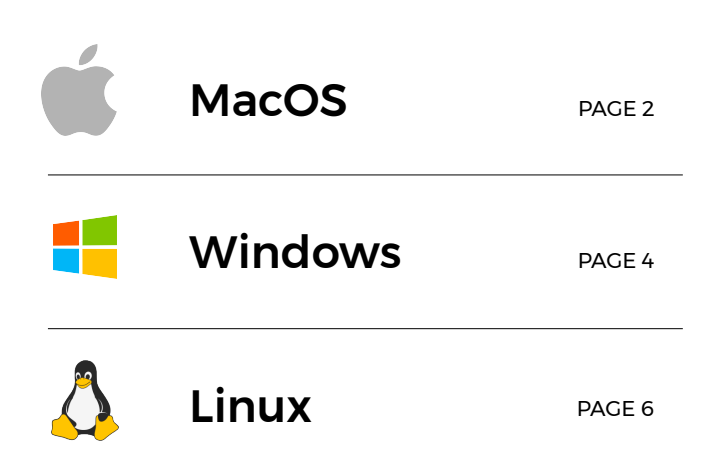

# MacOS

### Installation Guide for Maya Yadle Integration

#### Step 1:

Make sure that Maya is installed.

#### Step 2:

Open Terminal

#### Step 3:

Download **maya.tar.gz** using link provided in "Yadle Customer Links" PDF. Be sure to replace <OrgID> with your Yadle provided OrgID.

\$ curl -O https://download.yadle.com/plugins/<OrgID>/maya.tar.gz

#### Step 4:

Extract **maya.tar.gz** using tar.

\$ tar -zxf maya.tar.gz

#### Step 5:

Move yadle folder which has been extracted from previous step to any local directory or centralized Maya modules location for your organization.

\$ mv ./maya/yadle <maya/modules/location>

#### Step 6:

```
Look for Maya.env file in ~/Library/Preferences/Autodesk/maya/<version>.
Replace <version> with the version of Maya you are running.
```
\$ ls ~/Library/Preferences/Autodesk/maya/<version>/ | grep Maya.env

**a.** If this file **already exists,** open this file with an editor such as **vi,** and look for a line that sets MAYA\_MODULE\_PATH.

i. If this line **exists**, add path to yadle folder. Separating paths with semicolon ";".

```
MAYA_MODULE_PATH = <existing/maya/module/path>; <path/to/yadle
/directory>
```
**ii.** If this line **does not exist**, append following line:

MAYA\_MODULE\_PATH = <path/to/yadle/directory>

**b.** If this file **does not exist**, then create it with the following command:

\$ touch Maya.env

i. Add the following line to newly created file using an editor such as vi.

MAYA\_MODULE\_PATH = <path/to/yadle/directory>

#### Step 7:

Launch Maya. On Maya's menu bar, select *Yadle > Launch App* to launch Yadle Integration.

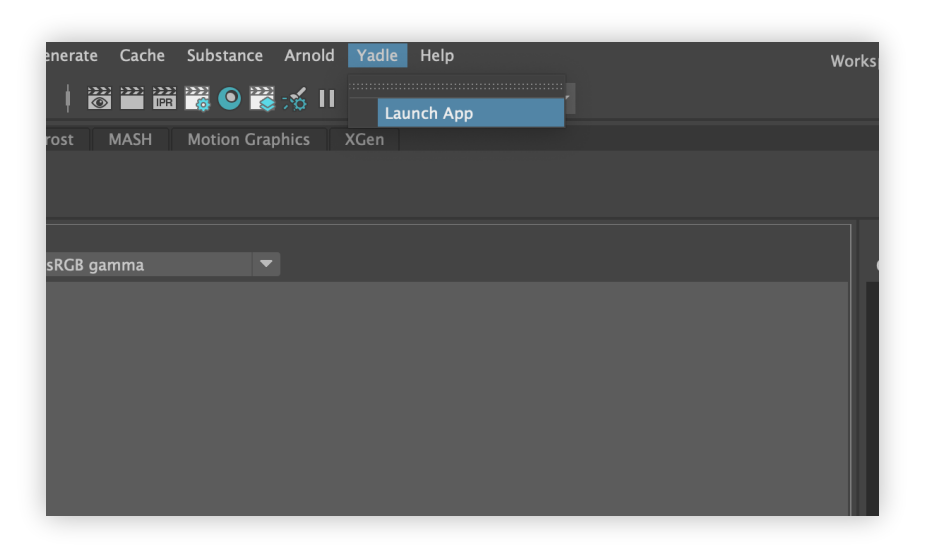

#### Step 8:

Login with Yadle email and password.

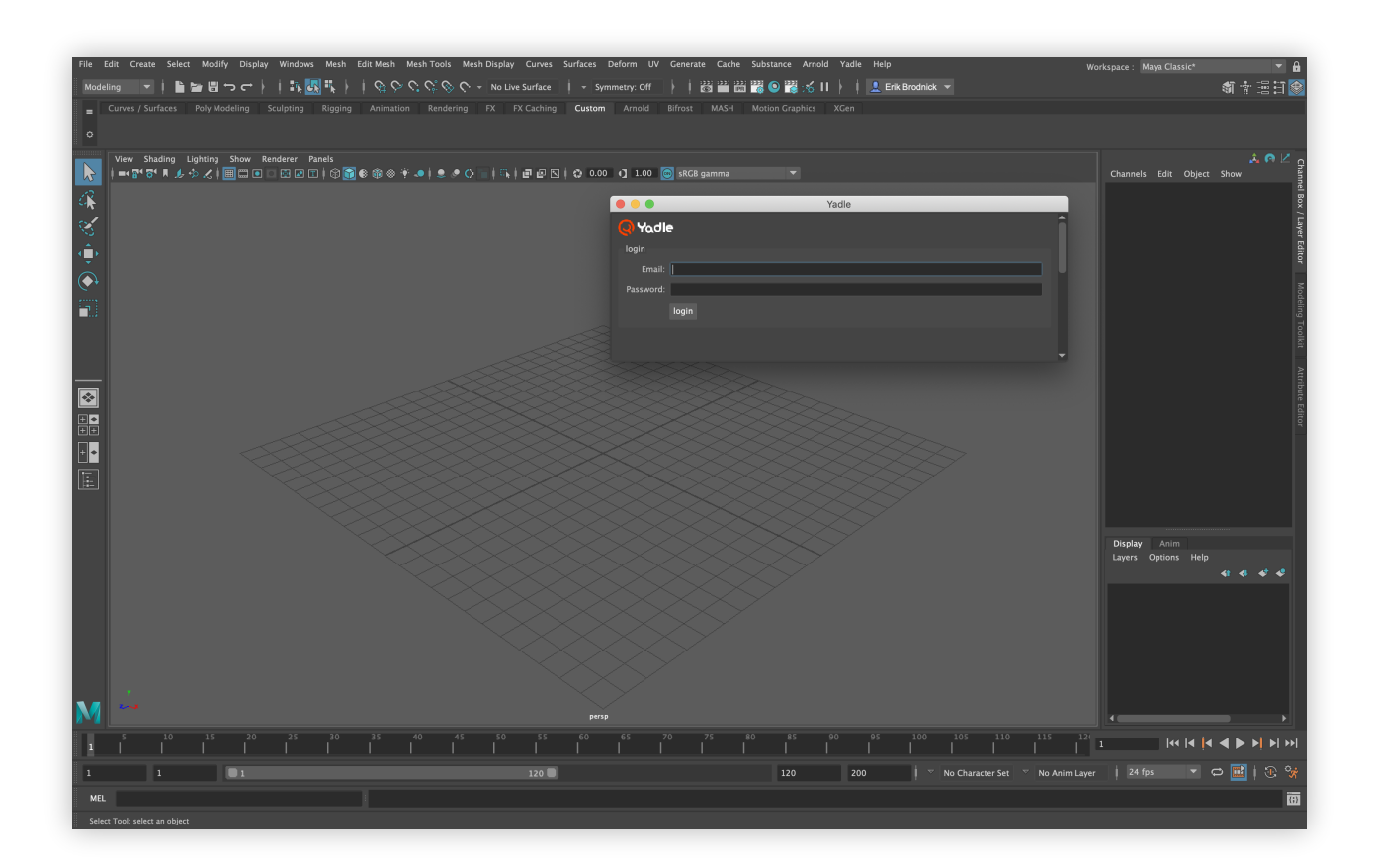

# Windows

### Installation Guide for Maya Yadle Integration

#### Step 1:

Make sure that Maya is installed.

#### Step 2:

Open Windows PowerShell

#### Step 3:

Download maya.zip using link provided in "Yadle Customer Links" PDF. Be sure to replace <0rgID> with your Yadle provided OrgID.

```
PS > Invoke-WebRequest "https://download.yadle.com/plugins/<OrgID>/
 maya.zip" -OutFile maya.zip
```
#### Step 4:

"Extract maya.zip. Replace <path/of/Maya/modules> with any local directory or centralized Maya modules location for your organization.

PS > Expand-Archive maya.zip -DestinationPath <path/of/maya/modules>

#### Step 5:

Look for Maya.env file in C:\Users\<username>\Documents\maya\<version>. Replace <username> and <version> with your username and the version of Maya you are running.

```
PS > Test-Path C:\Users\<username>\Documents\maya\<version>\Maya.env
  -PathType Leaf
```
**a.** If this file **already exists**, open this file with a text editor, and look for a line that sets MAYA\_MODULE\_PATH.

i.If this line **exists,** add path to yadle folder. Separating paths with semicolon ";".

MAYA\_MODULE\_PATH = <existing/maya/module/path>; <path/to/yadle /directory>

**ii.** If this line **does not exist**, append following line:

MAYA\_MODULE\_PATH = <path/to/yadle/directory>

b. If this file **does not exist**, then create it with the following command:

```
PS > New-Item -Path C:\Users\<username>\Documents\maya\<version>
-Name "Maya.env" -ItemType "file" -Value "MAYA MODULE PATH = <path/
 to/yadle/directory>"
```
#### Step 6:

Launch Maya. On Maya's menu bar, go to *Yadle > Launch App* to launch Yadle Integration.

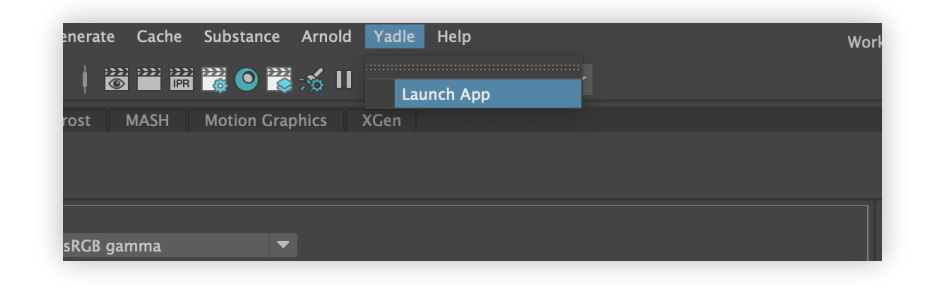

#### Step 8:

Login with Yadle email and password.

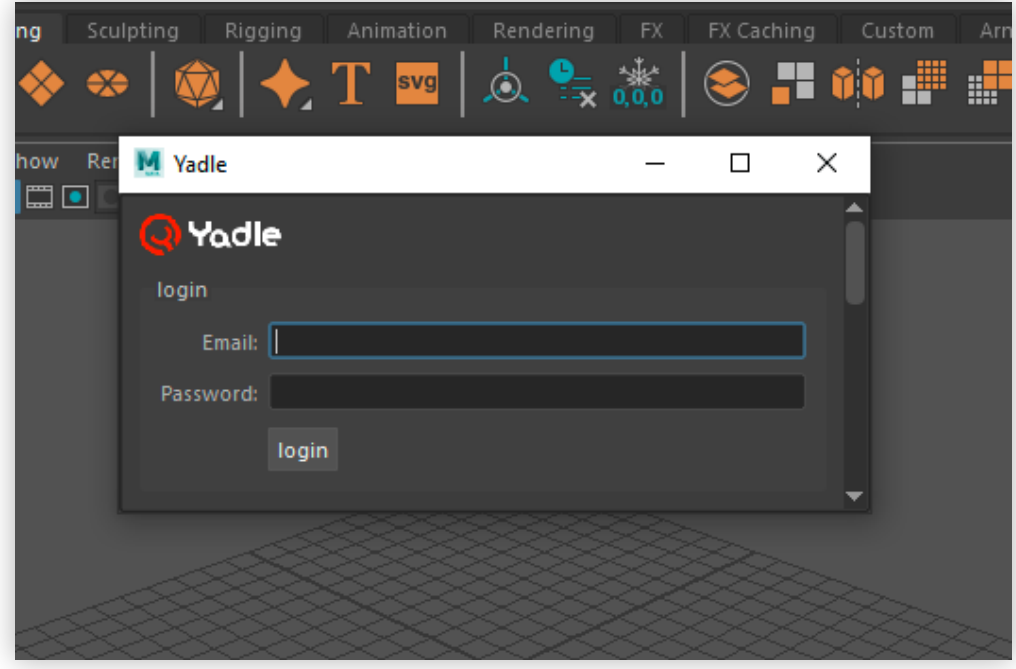

# Linux

### Installation Guide for Maya Yadle Integration

#### Step 1:

Make sure that Maya is installed.

#### Step 2:

Open Terminal

#### Step 3:

Download **maya.tar.gz** using link provided in "Yadle Customer Links" PDF. Be sure to replace <OrgID> with your Yadle provided OrgID.

\$ curl -O https://download.yadle.com/plugins/<OrgID>/maya.tar.gz

#### Step 4:

Extract **maya.tar.gz** using tar.

\$ tar -zxf maya.tar.gz

#### Step 5:

Move yadle folder to any local directory or a centralized Maya modules location for your organization.

```
$ mv ./maya/yadle <maya/modules/location>
```
#### Step 6:

Look for Maya.env file in ~/maya/<version>. Replace <version> with the version of Maya you are running.

```
$ ls ~/maya/<version>/ | grep Maya.env
```
**a.** If this file **already exists,** open this file with an editor such as **vi,** and look for a line that sets MAYA\_MODULE\_PATH.

i. If this line **exists**, add path to yadle folder. Separating paths with semicolon ";".

```
MAYA_MODULE_PATH = <existing/maya/module/path>; <path/to/yadle
/directory>
```
**ii.** If this line **does not exist**, append following line:

MAYA\_MODULE\_PATH = <path/to/yadle/directory>

**b.** If this file **does not exist**, then create it with the following command:

\$ touch Maya.env

i. Add the following line to newly created file using an editor such as vi.

MAYA\_MODULE\_PATH = <path/to/yadle/directory>

#### Step 7:

Launch Maya. On Maya's menu bar, select *Yadle > Launch App* to launch Yadle Integration.

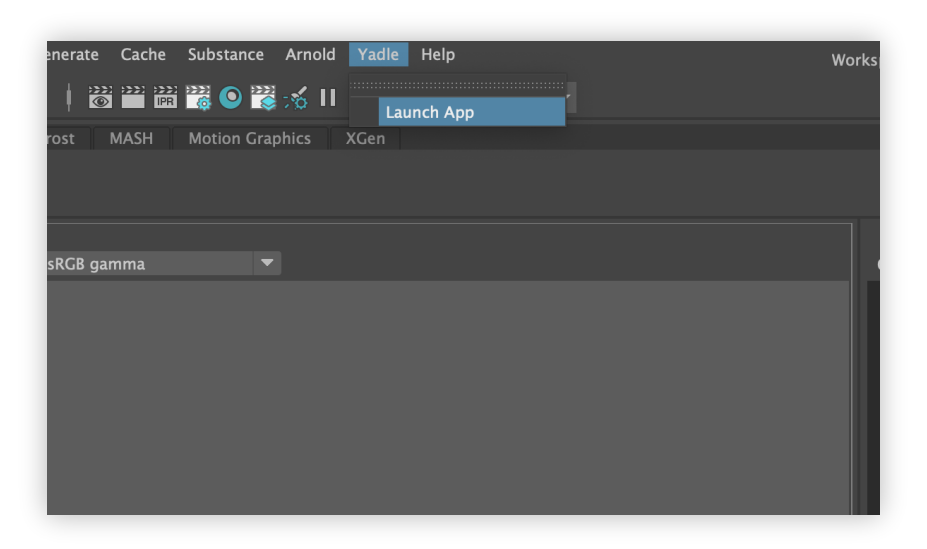

#### Step 8:

Login with Yadle email and password.

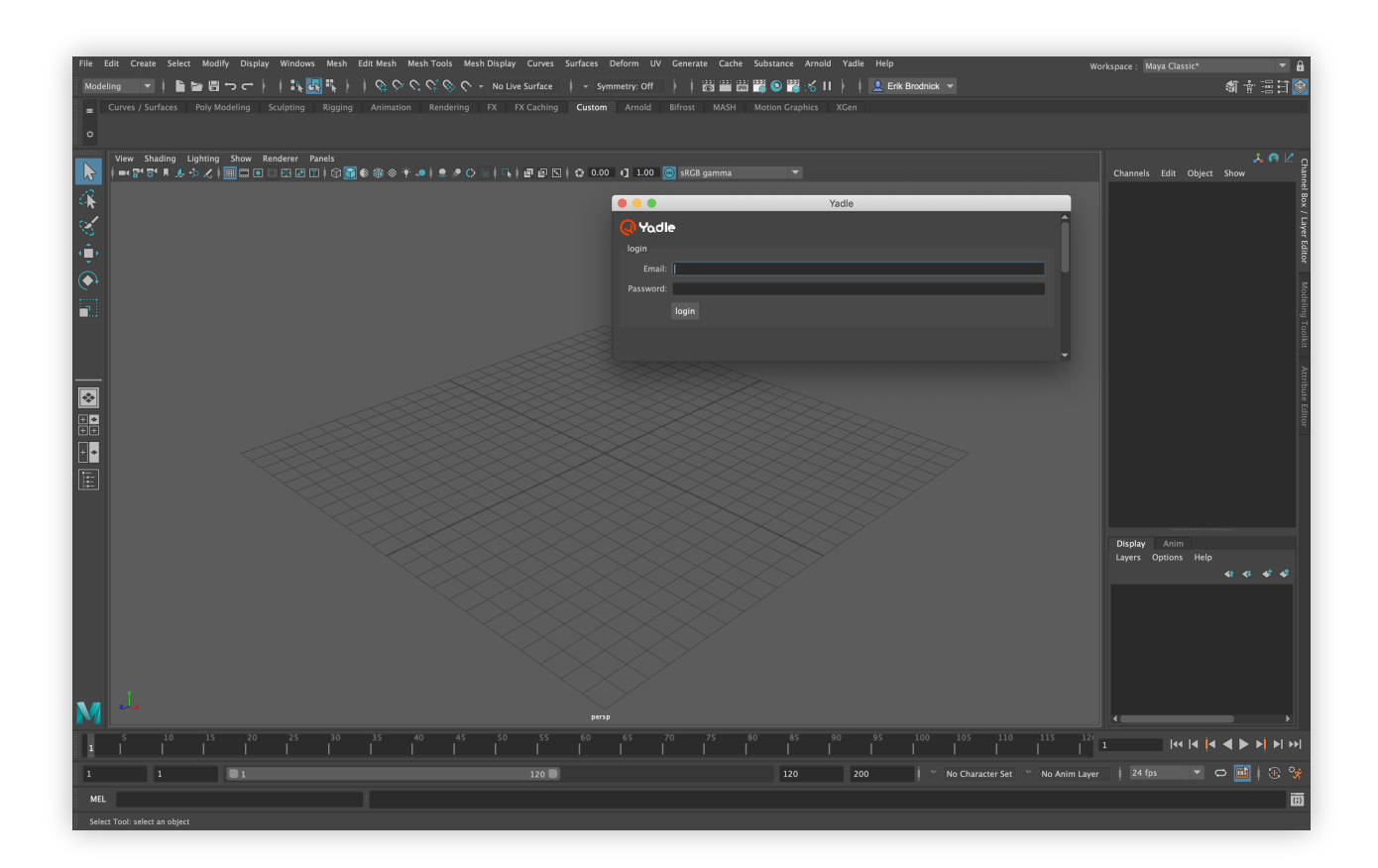